# Инструкция по использованию шаблона для оформления докладов круглого стола «Системная экономика, экономическая кибернетика и мягкие измерения в экономических системах -2016».

В данном шаблоне созданы все необходимые составляющие доклада в требуемом формате. Возможны два варианта использования данного шаблона:

- 1) При отсутствии набранного текста доклада
- 2) При наличии набранного текста доклада

## Вариант 1.

Просто впечатайте свой текст в соответствующий раздел.

## Вариант 2.

Откройте файл под названием «СЭЭКМИ-2016 ФИО (шаблон)» и по частям, соответствующим пунктам требований к оформлению, вставляйте текст своего доклада. Используйте при этом функцию Word «Специальная вставка.» (расположение см. на Рис.1).

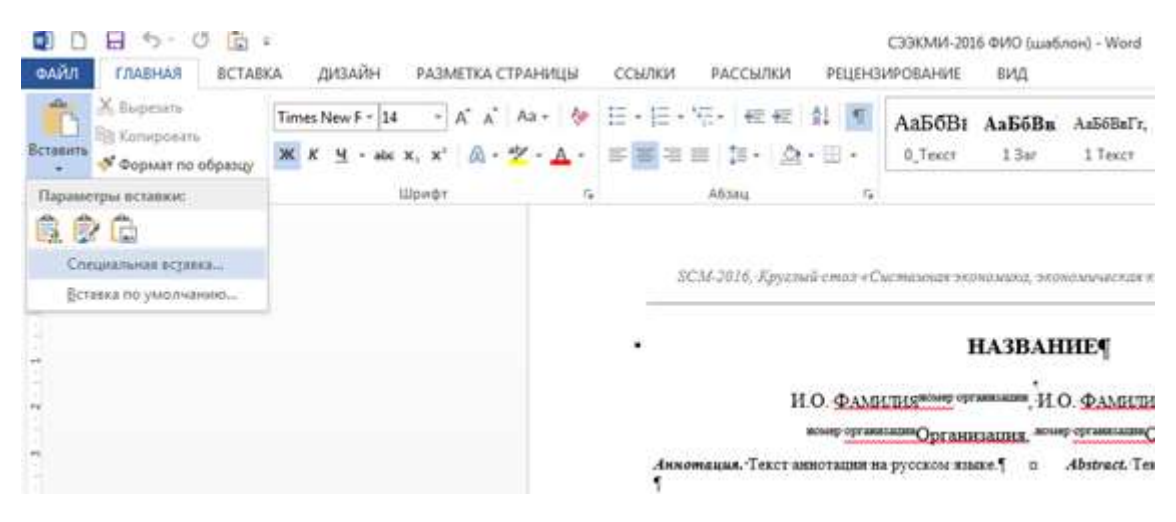

Рисунок 1. Специальная вставка

## Например:

В предварительно подготовленном документе с текстом Вашего доклада выделите его название и скопируйте. Далее в документе-шаблоне выделите текст «НАЗВАНИЕ ДОКЛАДА», вызовите окно «Специальная вставка» (см. Рис.2) и выбрав «вставить  $\rightarrow$  неформатированный текст» нажмите кнопку «ОК». Эти действия необходимо проделать со всеми разделами.

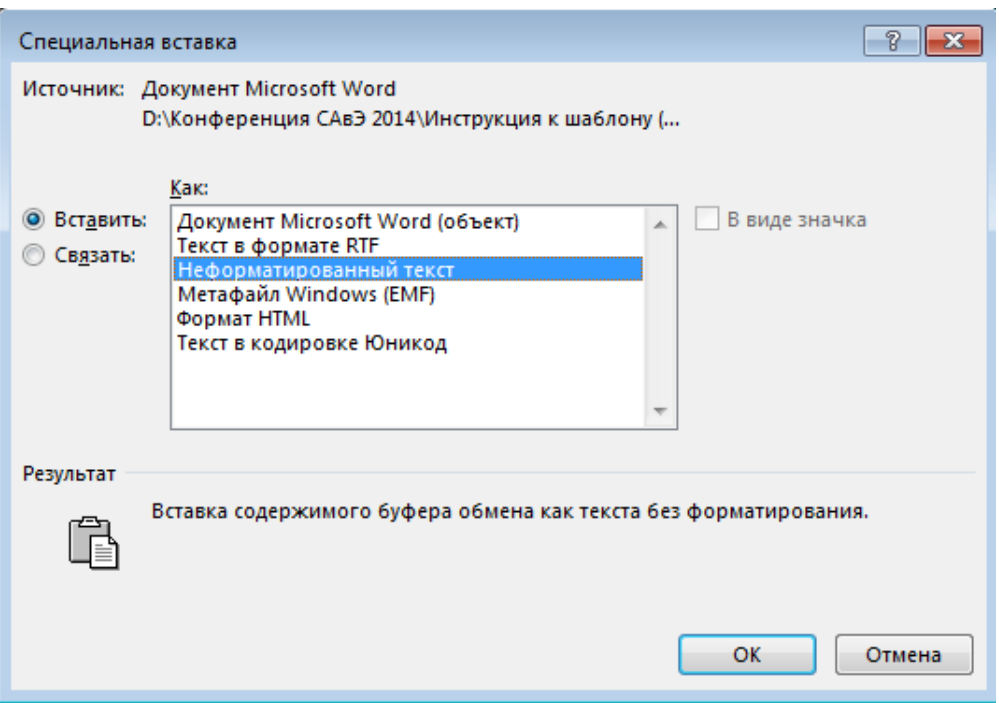

#### **Рисунок 2. Окно специальная вставка**

**ВНИМАНИЕ**, что бы вставка была успешной, выделять нужно только символы раздела, который Вы намерены вставить в данный момент (Рис.3.) (без знака абзаца ¶)

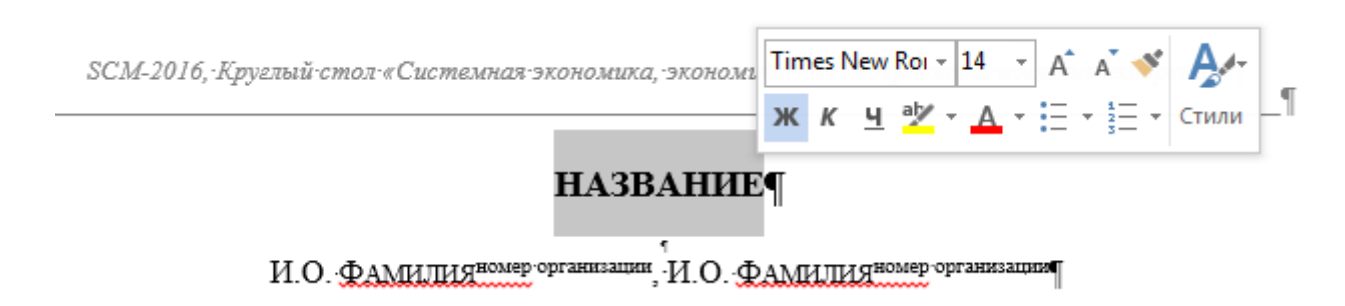

## **Рисунок 3. Выделение названия доклада**

**Пожалуйста, сохраните файл, дав ему имя в следующем формате:**

*СЭЭКМИ-2016 ФИО.doc Пример: СЭЭКМИ-2016 Иванов И.И.doc*

**Потом выберите команду «Сохранить как» и создайте файл**

*СЭЭКМИ-2016 ФИО.pdf Пример: СЭЭКМИ-2016 Иванов И.И.pdf*

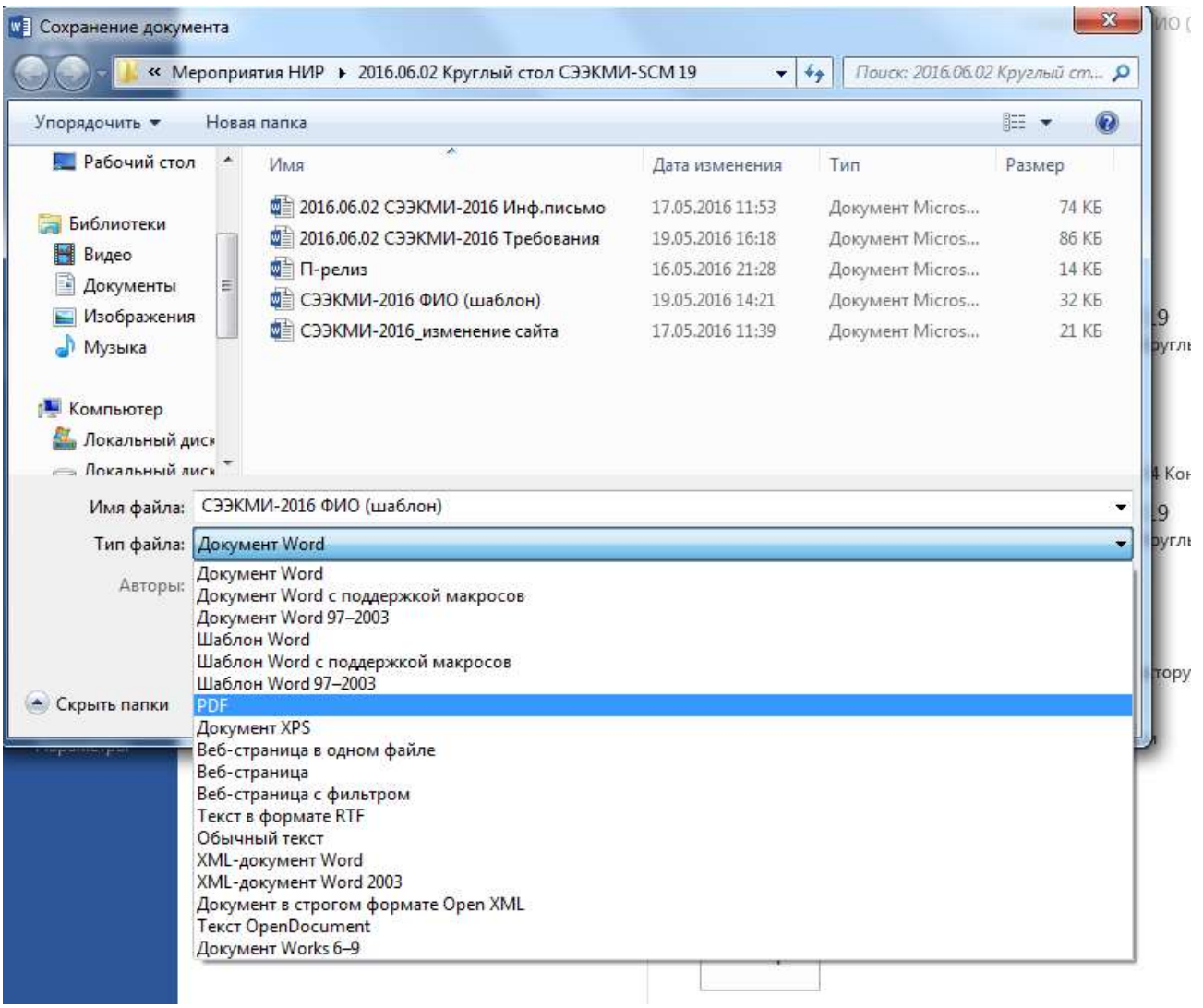

**!!! Пожалуйста, проверьте текст на наличие орфографических и грамматических ошибок.** 

**ВАЖНО: Тексты докладов будут печататься в авторской редакции.**